## Chief Architect® Software

# Home Designer® Feature Comparison 2016

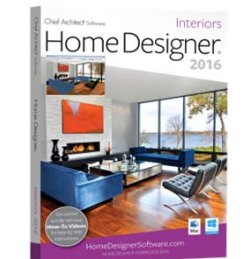

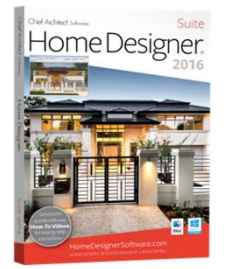

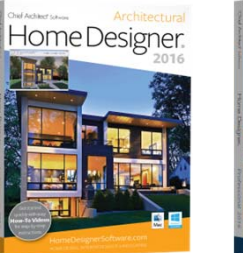

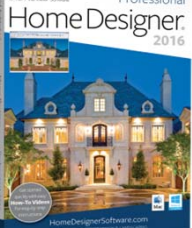

Professional

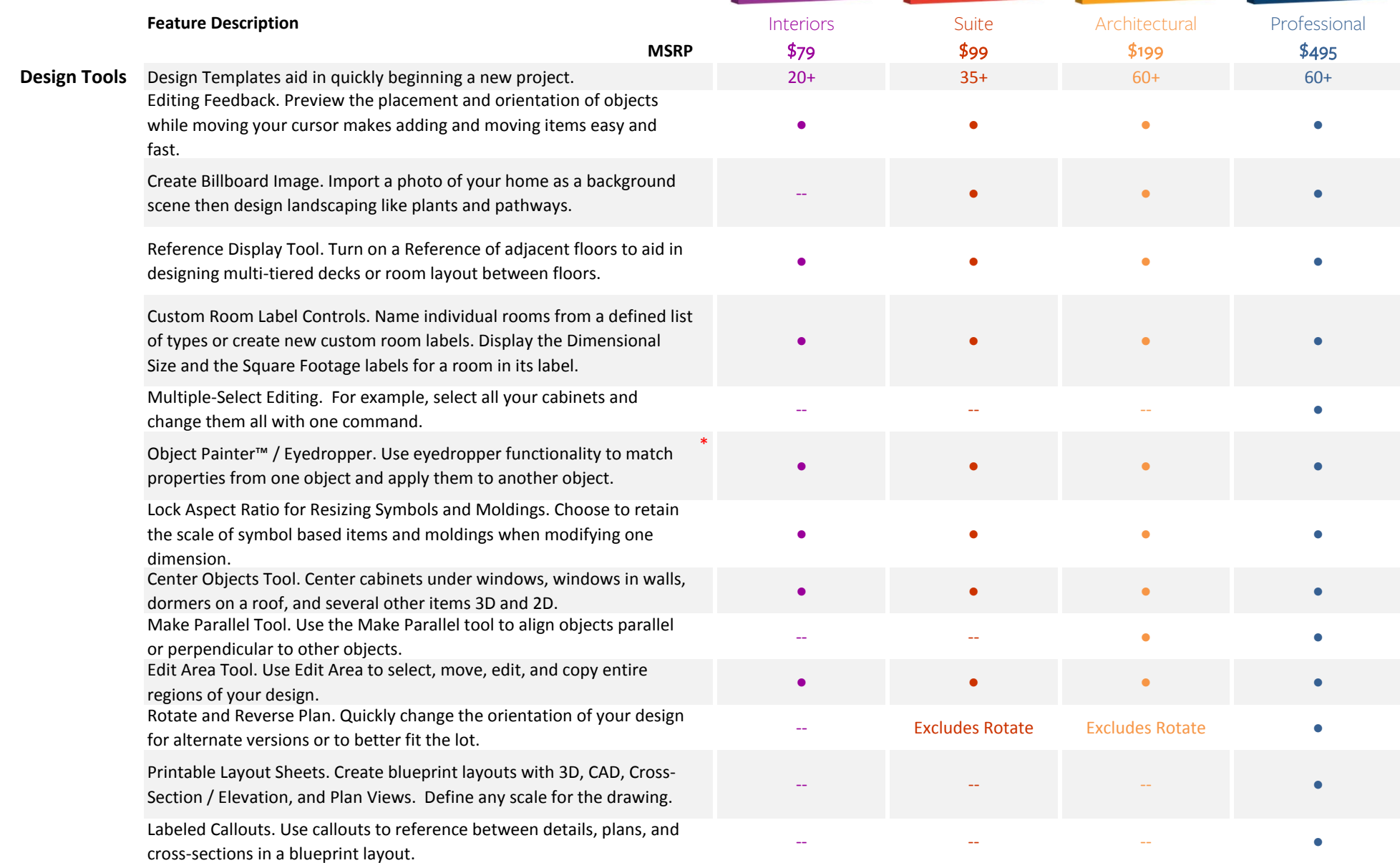

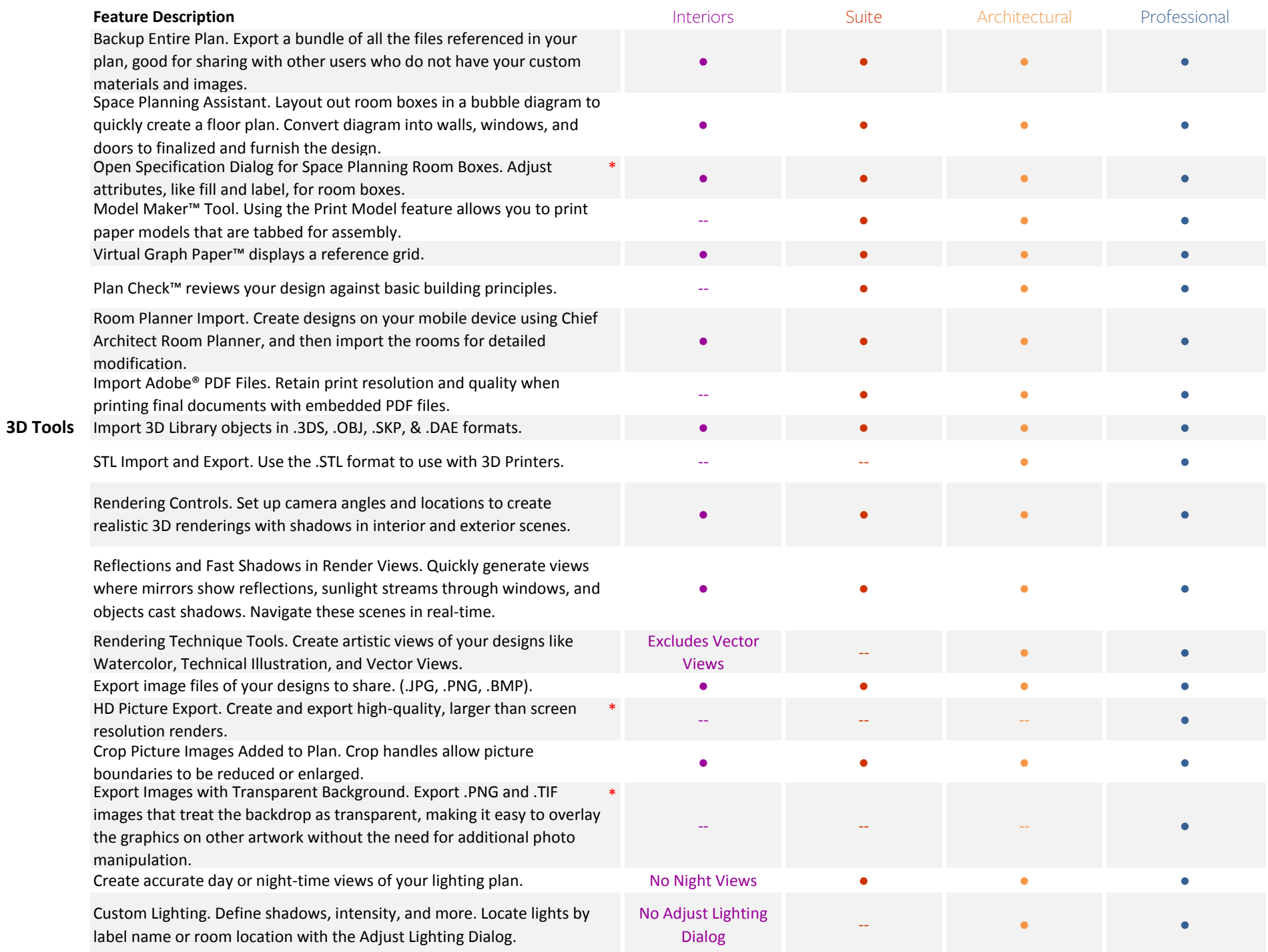

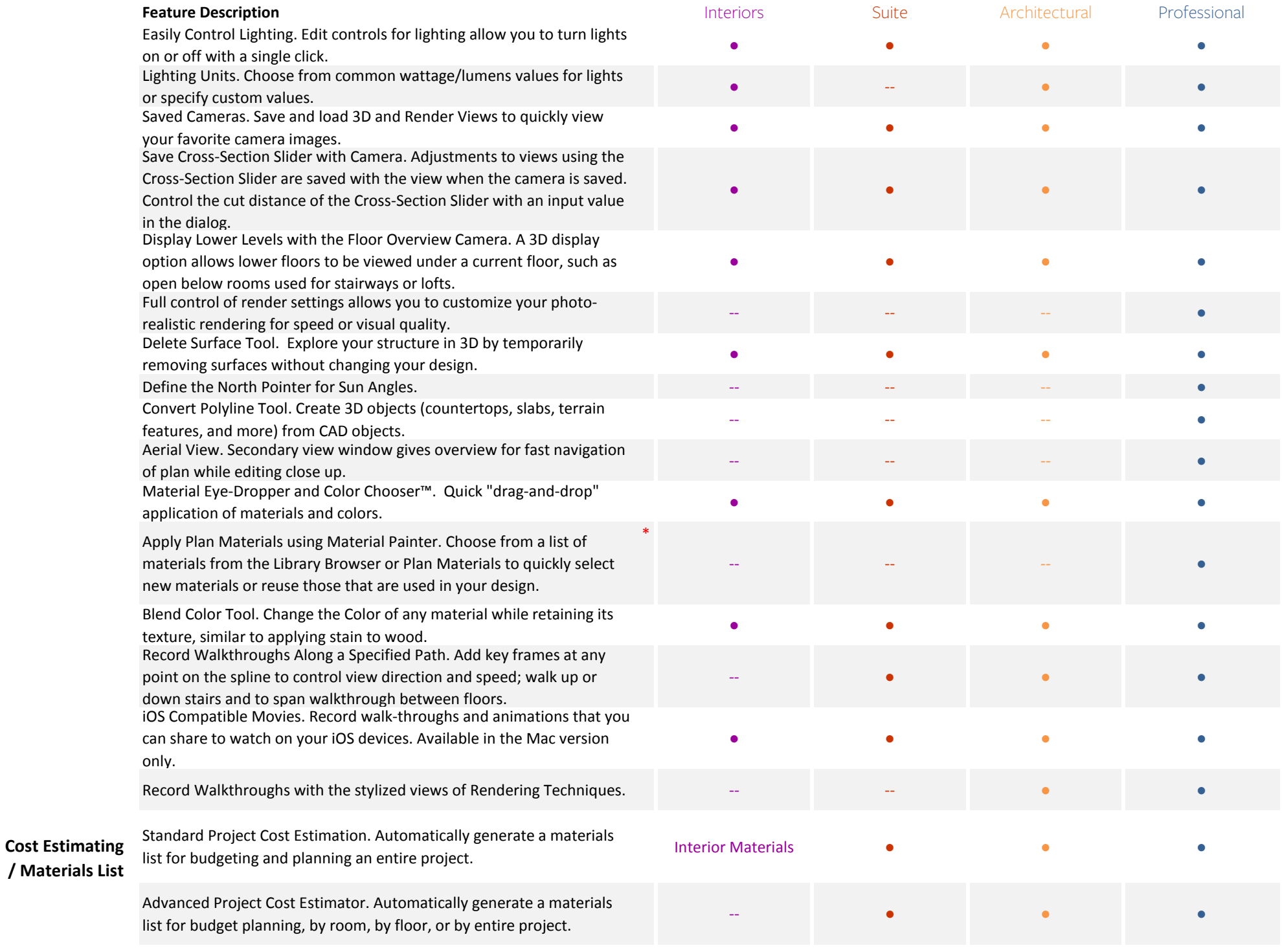

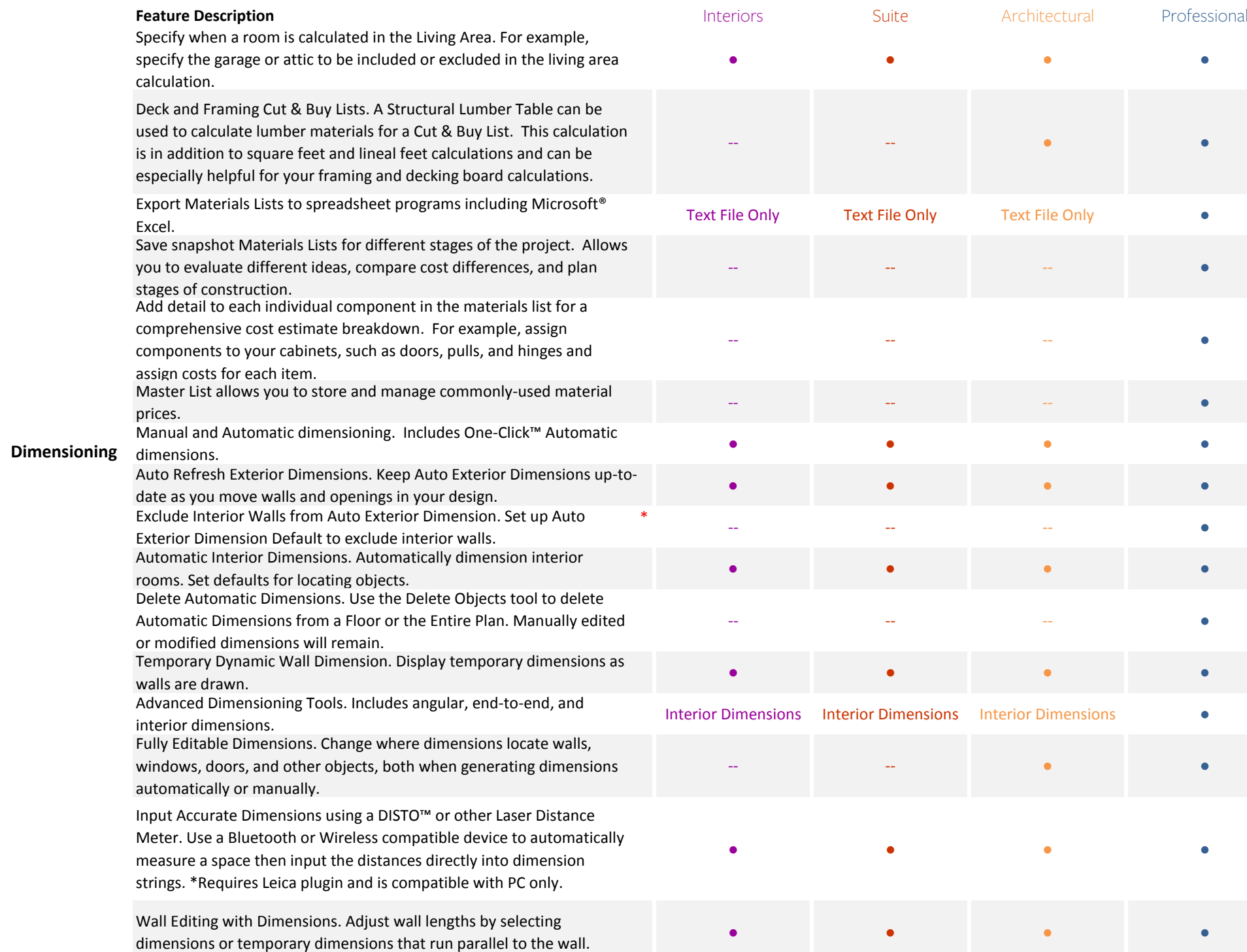

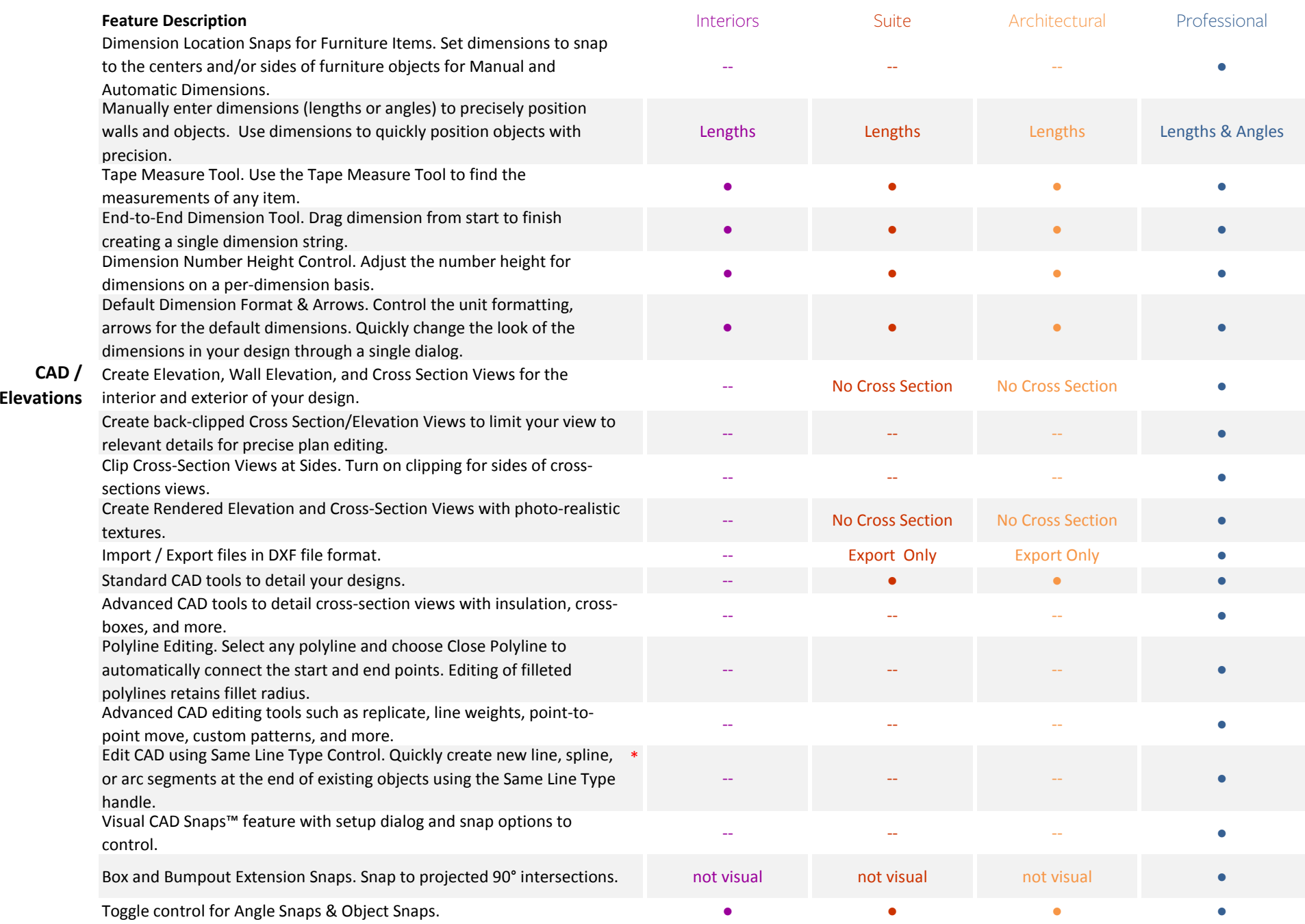

### **Featuree Description** Professional Professional Interiors Architectural Professional Professional Professional Professional Professional Professional Professional Professional Professional Professional Professional Professional

Layers can be used to separate key building components such as electrical or framing. Display or hide features of your design, set colors, lock layers, and use reference layers for precise editing. Use layers to control the display of labels in plan views like: Architectural Blocks, Cabinets, Electrical, Fixtures, Furniture, Shapes, Hardware, Millwork, Plants, and Sprinklers.

Control Placing Objects on Hidden and Locked Layers. Ability to override the placement of objects on layers that are turned Off or that are hidden.

Automatic Roof Labels. Display labels for roofs, skylights and holes. Label includes pitch direction arrow and the roof angle in pitch or degrees. Modify the arrow style and text style of the roof labels.

Labels for Layout Boxes. Automatic labels for layout views will display the camera name for elevation and section views or the floor plan name for plan views. Create custom labels that will move with the views as

you set up your layout. Specify labels for Light Source or "added light" objects. Uniquely name

light sources in your scenes for easy recognition.

Primary and Secondary Terrain contour labels. The primary and secondary labels are now independent of each other. Control the highlight for negative value contour labels.

Control Over Arrowhead Style. Specify the arrowhead type used for Joist Directions, Sun Angles, Roof Labels, and Stairs and Ramps.

Text Style Tools. Create Text Styles and assign them per layer, per default, or per object to control the appearance of labels, dimensions and other text in your design.

Show or Hide Electrical Connections, Architectural Blocks, Hardware, Plant Schedules, and Light Sources using layer controls.

Plant Schedules. Manage multiple schedules of the same type and independently control their display of labels. Schedules update when items in the plan are added to or removed from the schedule display.

Automatic GFCI Outlets in Kitchens. Use the Auto Place Outlet tool to add GFCI outlets to your kitchen rooms.

## **Windows /**

**Doors / Cabinets**

Standard Cabinet Tools. Place base, wall and full height cabinets,

partitions and shelves, and soffits and edit them to suit your design.

Advanced Cabinet Tools. Attach moldings & hardware, angled front

Place Multiple Appliances in <sup>a</sup> Cabinet. Add an oven and <sup>a</sup> warming drawer to the same cabinet; adjust or replace the appliance type by editing it in the Cabinet Specification dialog.

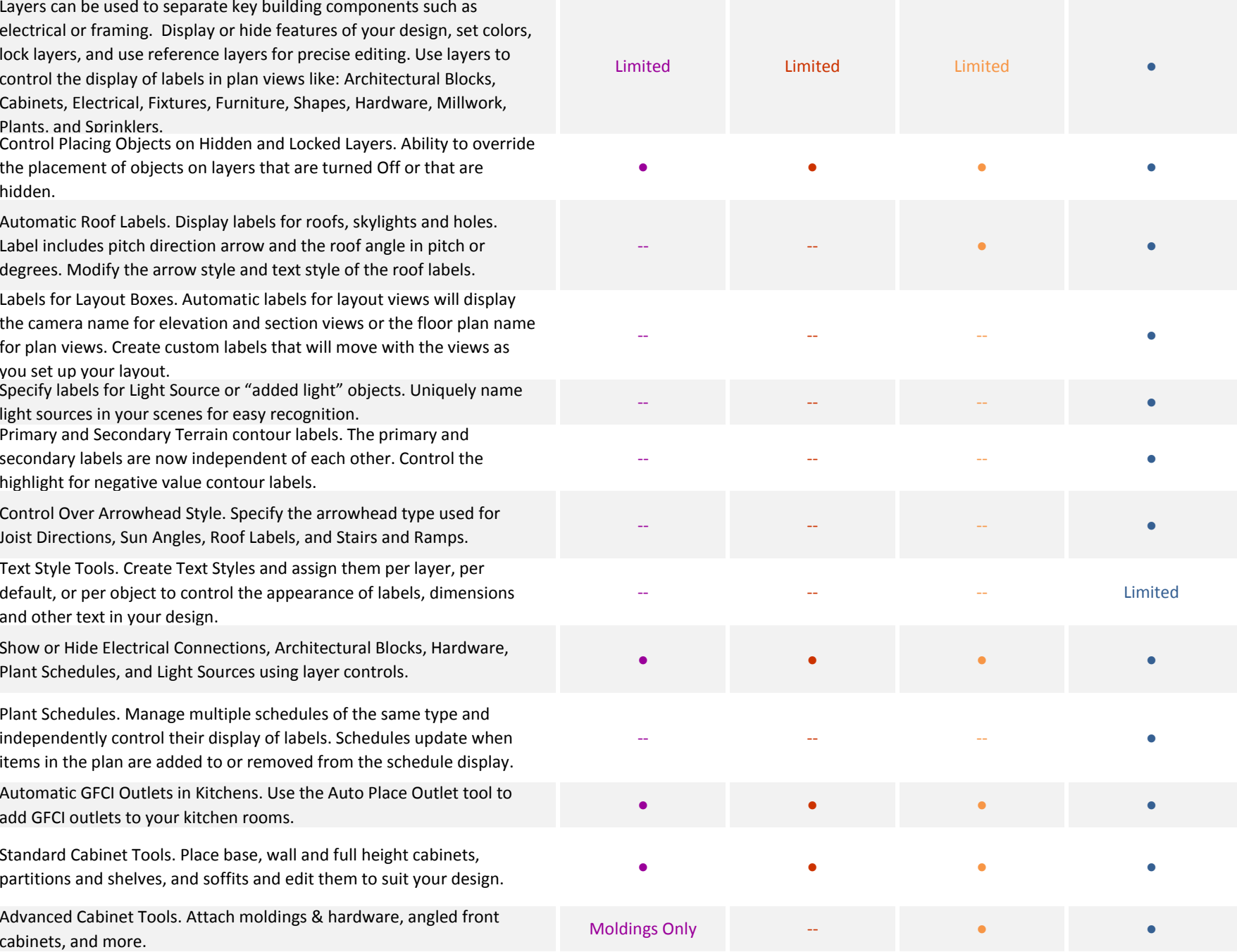

‐‐ ‐‐ ●

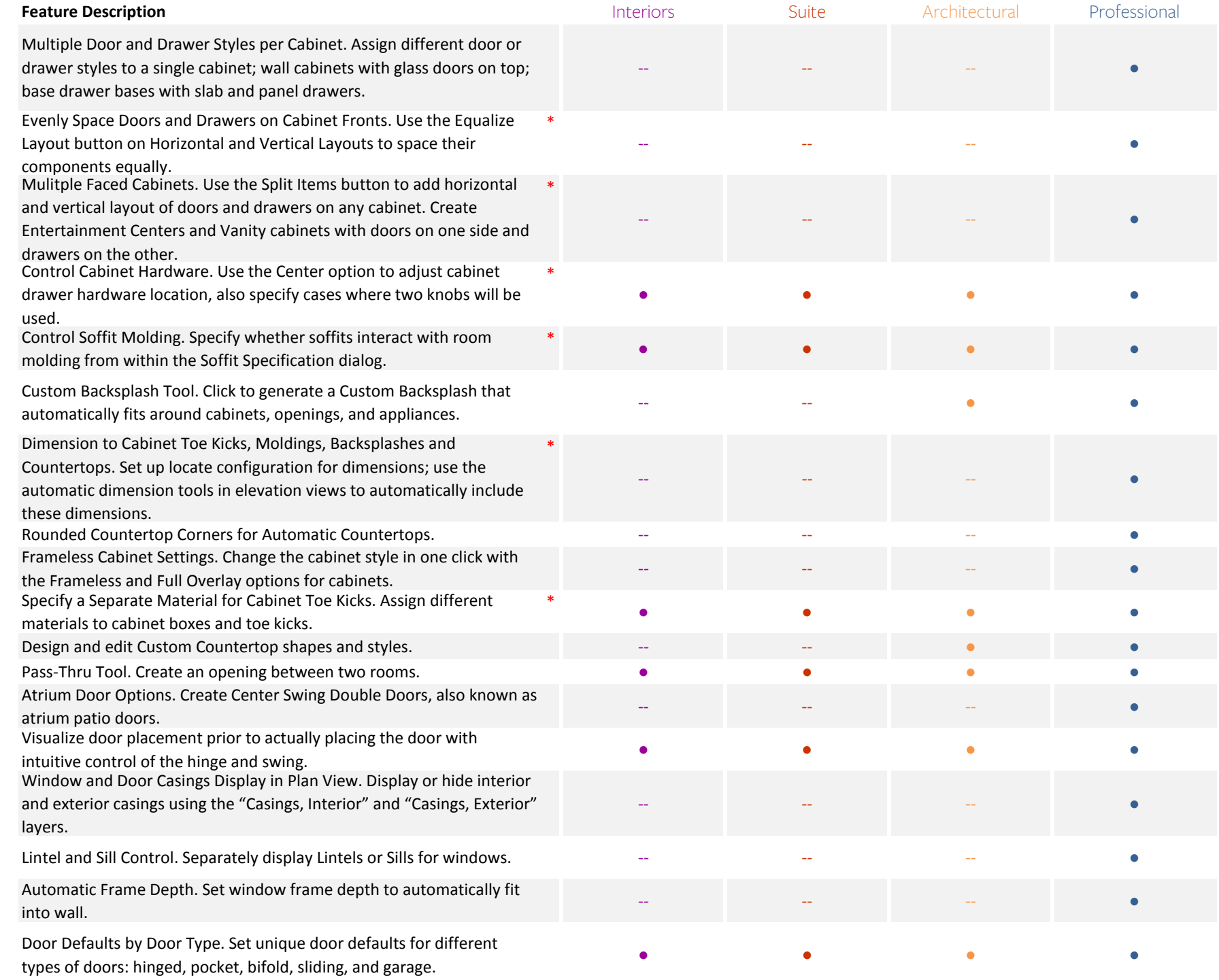

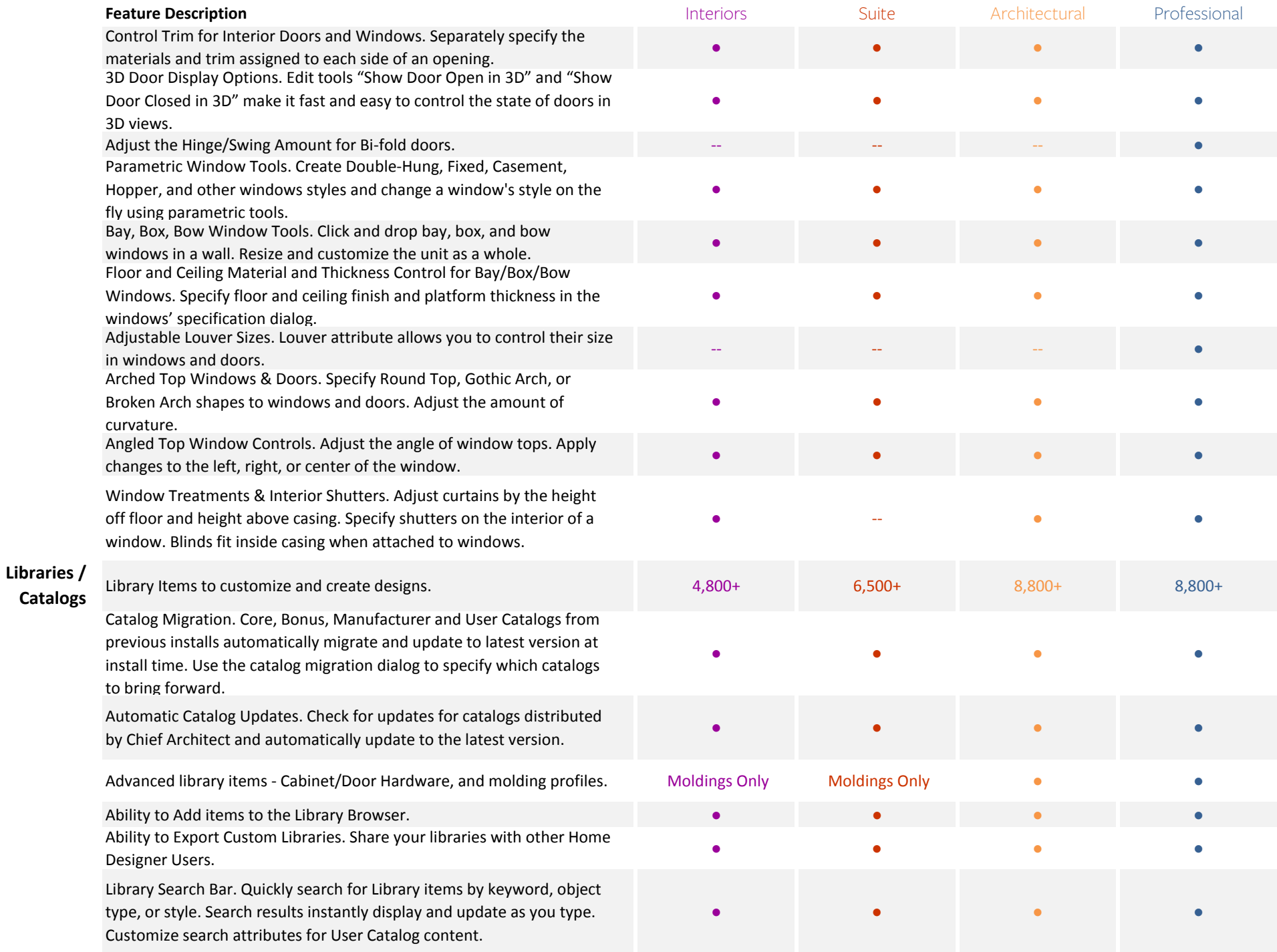

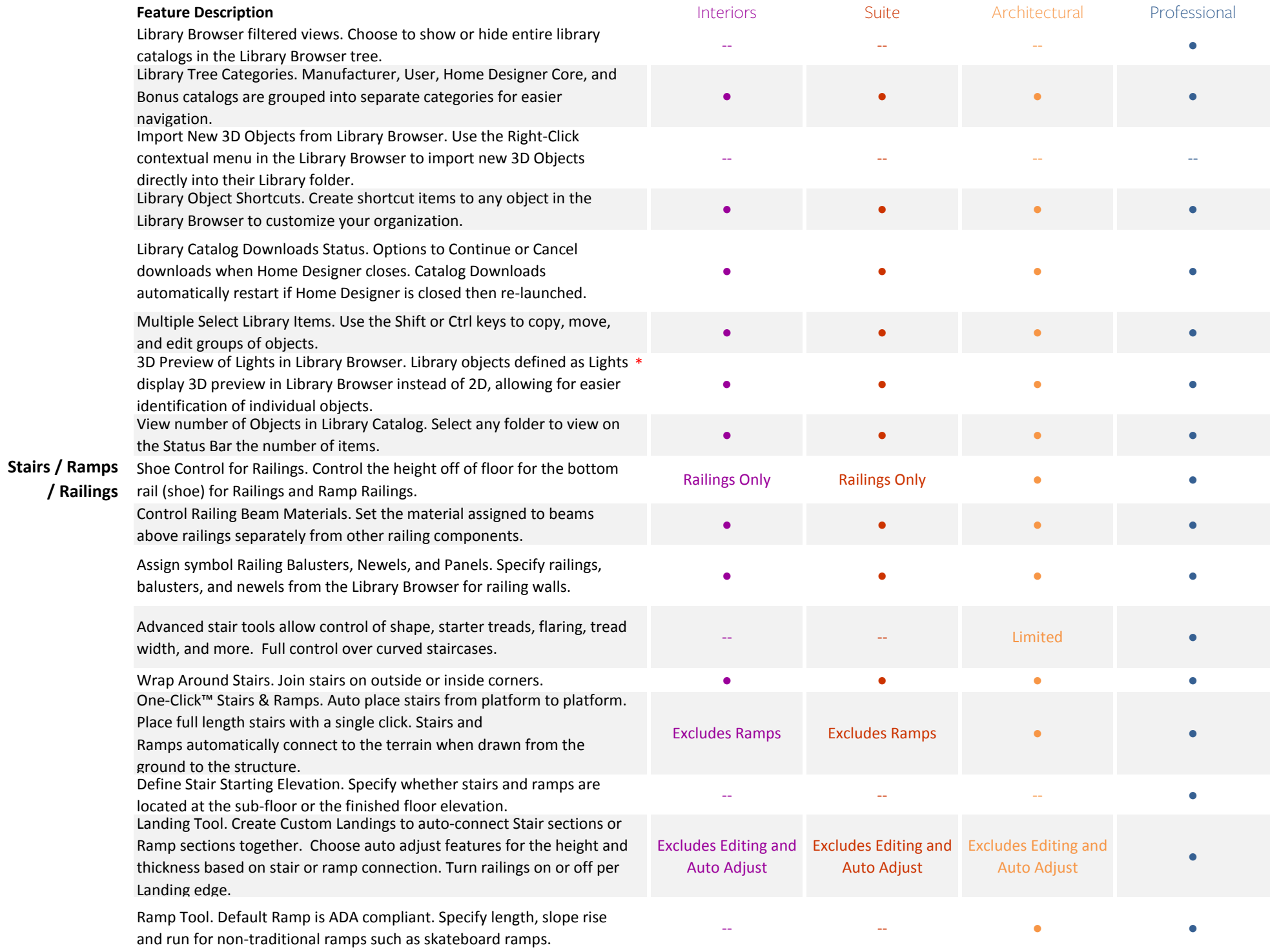

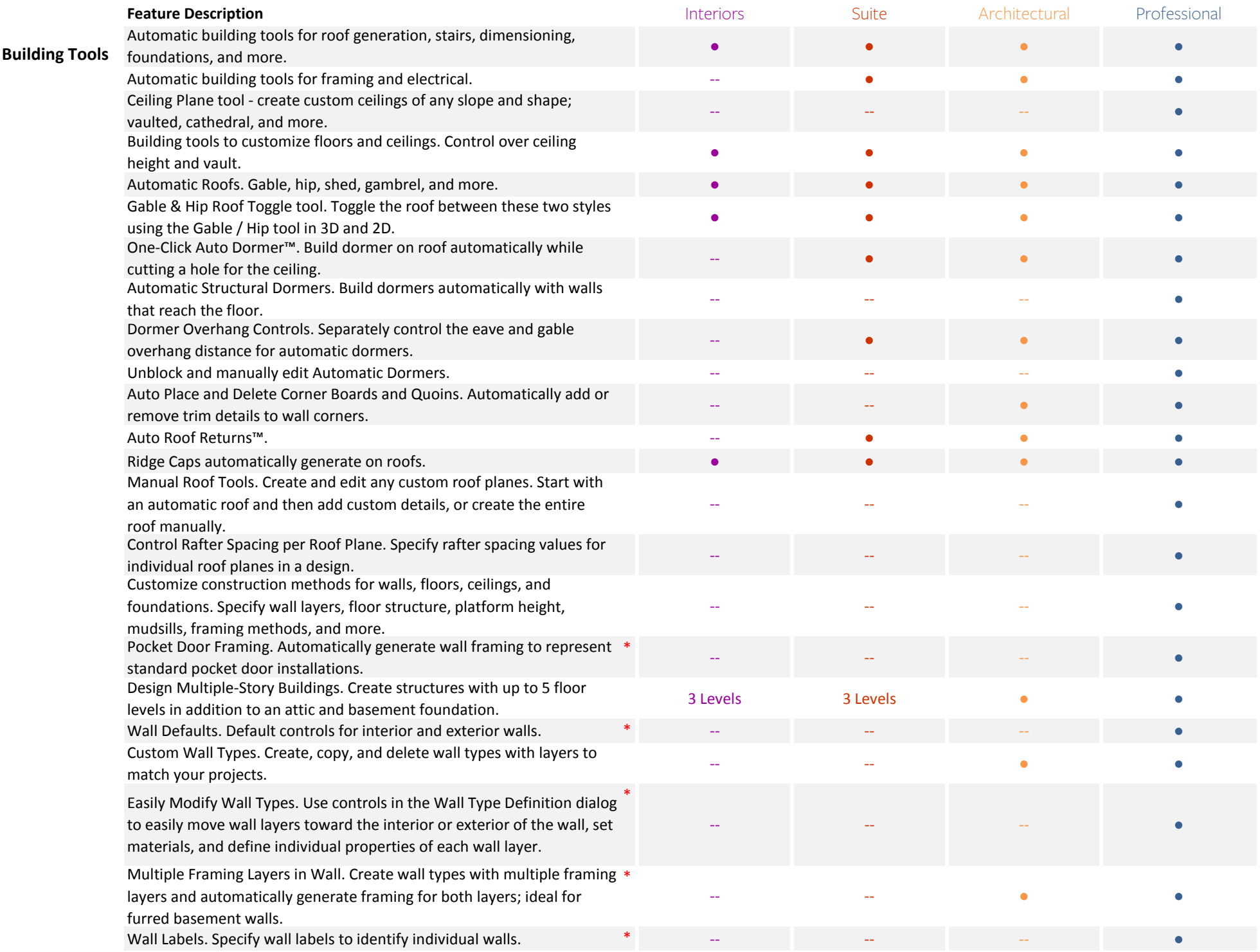

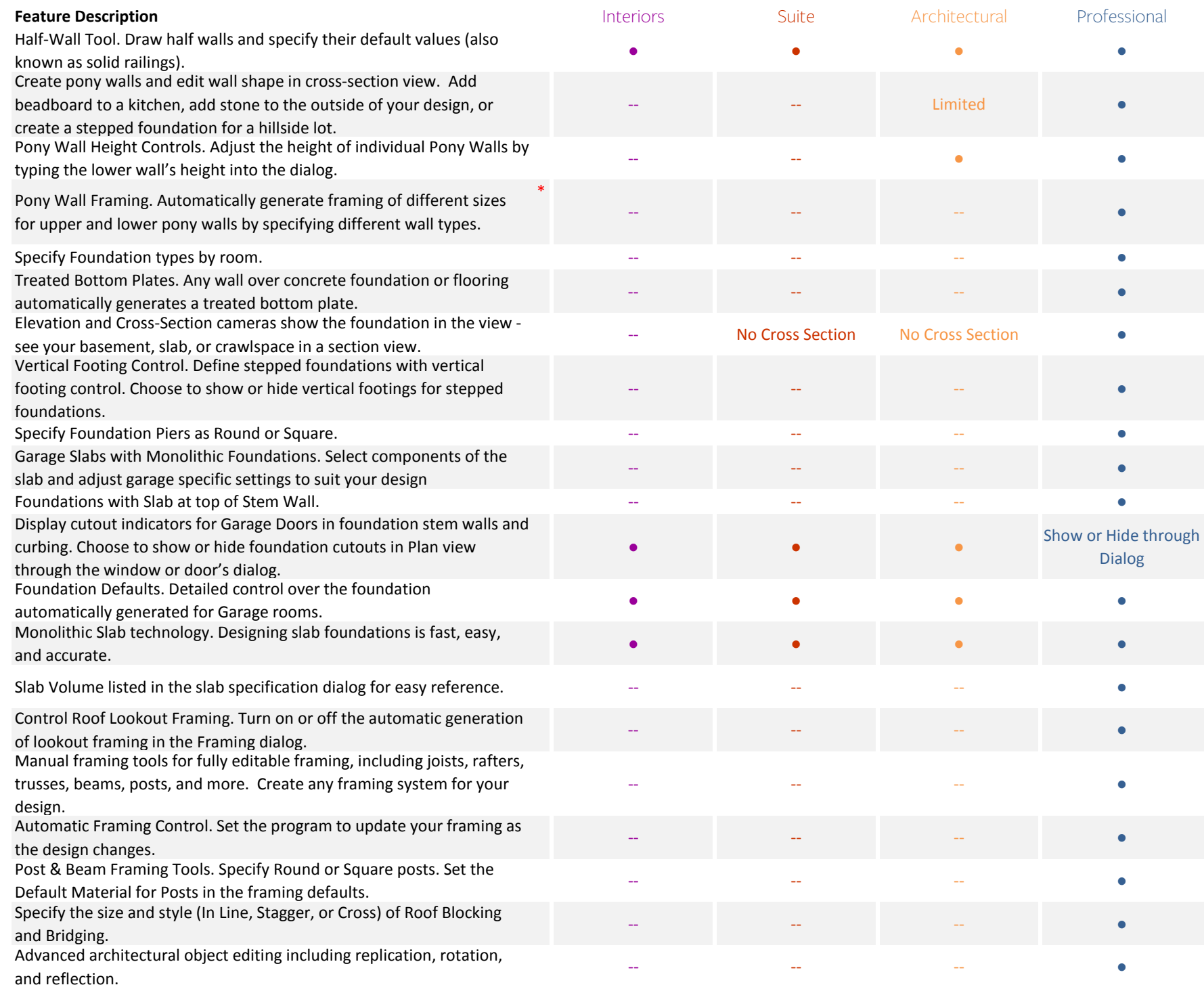

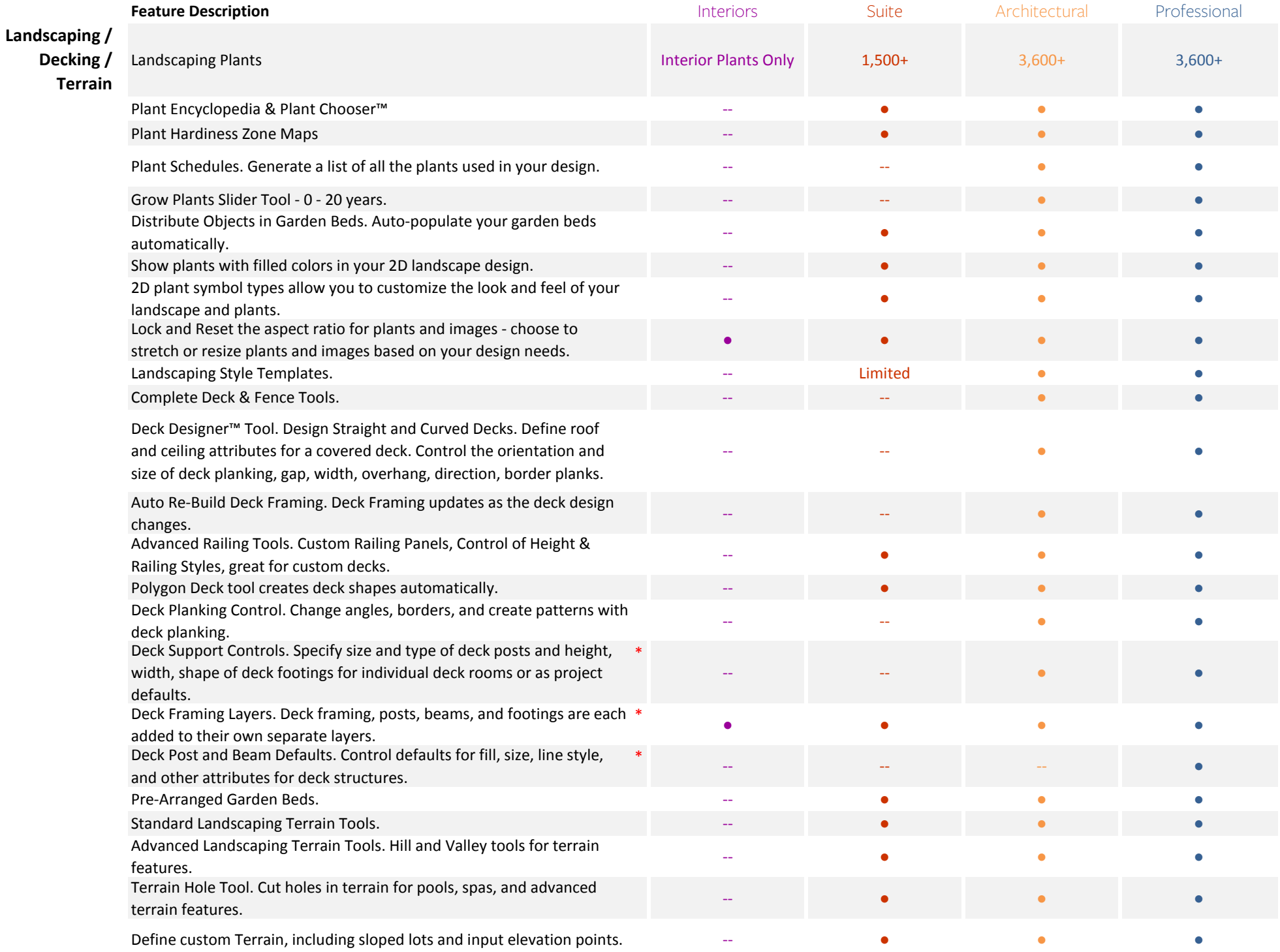

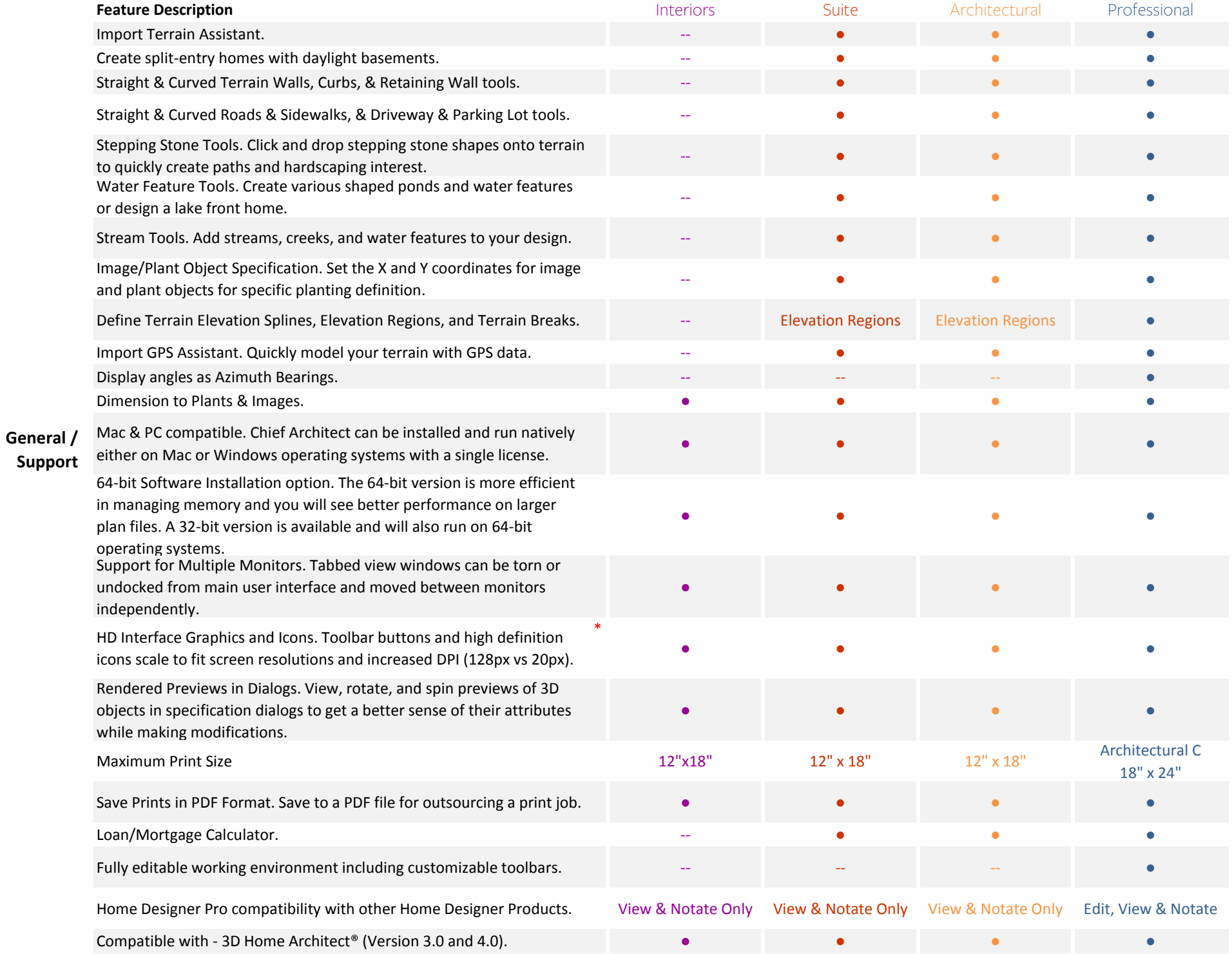

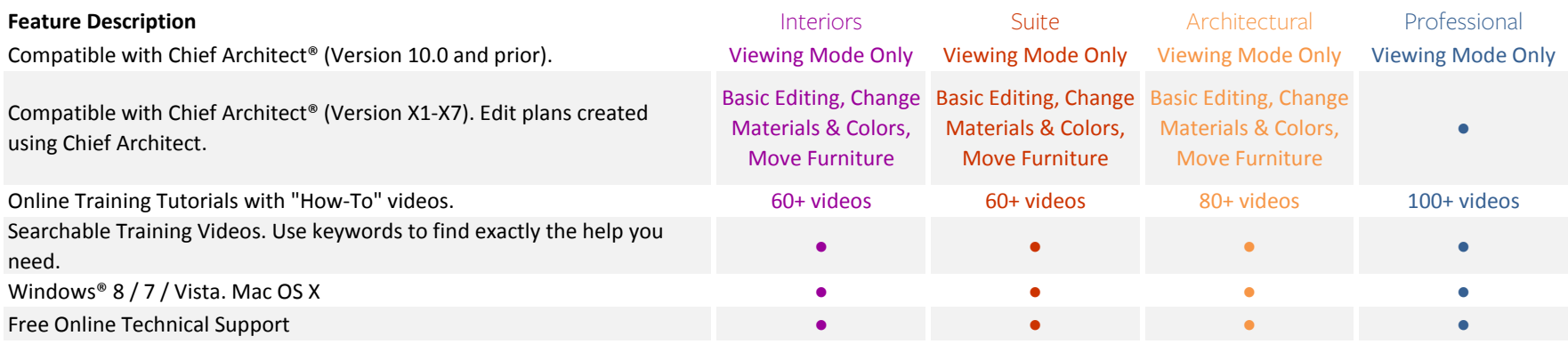